# Entender o Balanceamento de Carga e a Redundância do EtherChannel em Switches **Catalyst**

### **Contents**

**Introdução** Pré-requisitos **Requisitos** Componentes Utilizados **Conventions** Informações de Apoio Determine o link através do qual enviar o tráfego Catalyst 6500/6000 Series Cisco IOS Catalyst 4500/4000 Series Cisco IOS Catalyst 2900XL/3500XL Series Catalyst 3750/3560 Catalyst 2950/2955/3550 Catalyst 1900/2820 Catalyst 2948G-L3/4908G-L3 Matriz de métodos de balanceamento de carga O que é PAgP e onde você o usa? Suporte a entroncamento ISL/802.1Q no EtherChannel Informações Relacionadas

# Introdução

Este documento descreve o algoritmo EtherChannel para balanceamento de carga e redundância em switches Cisco Catalyst.

### Pré-requisitos

### **Requisitos**

Não existem requisitos específicos para este documento.

#### Componentes Utilizados

Este documento não se restringe a versões de software e hardware específicas.

As informações neste documento foram criadas a partir de dispositivos em um ambiente de laboratório específico. Todos os dispositivos utilizados neste documento foram iniciados com uma configuração (padrão) inicial. Se a rede estiver ativa, certifique-se de que você entenda o impacto potencial de qualquer comando.

#### **Conventions**

Consulte as Convenções de Dicas Técnicas da Cisco para obter mais informações sobre convenções de documentos.

# Informações de Apoio

O Fast EtherChannel permite que vários links Fast Ethernet físicos sejam combinados em um canal lógico. Isso permite o compartilhamento de carga de tráfego entre os links do canal, bem como uma redundância no caso de um ou mais links do canal falharem. O Fast EtherChannel pode ser usado para interconectar switches LAN, roteadores, servidores e clientes por meio de par trançado não blindado de fios (UTP) ou fibra de modo único e multimodo. Este documento refere-se a Fast EtherChannel, Gigabit EtherChannel, canal de porta, canal e grupo de portas por um único termo, EtherChannel. As informações no documento aplicam-se a todos estes EtherChannels.

Este documento apresenta o conceito de balanceamento de carga e redundância nos switches Cisco Catalyst com o uso do EtherChannel. Ele também aborda o PAgP (Port Aggregation Protocol) e o suporte de entroncamento no EtherChannel. Este documento não aborda como configurar o EtherChannel em switches Catalyst. Consulte os documentos na seção Informações Relacionadas para obter detalhes sobre como configurar o EtherChannel em switches Catalyst.

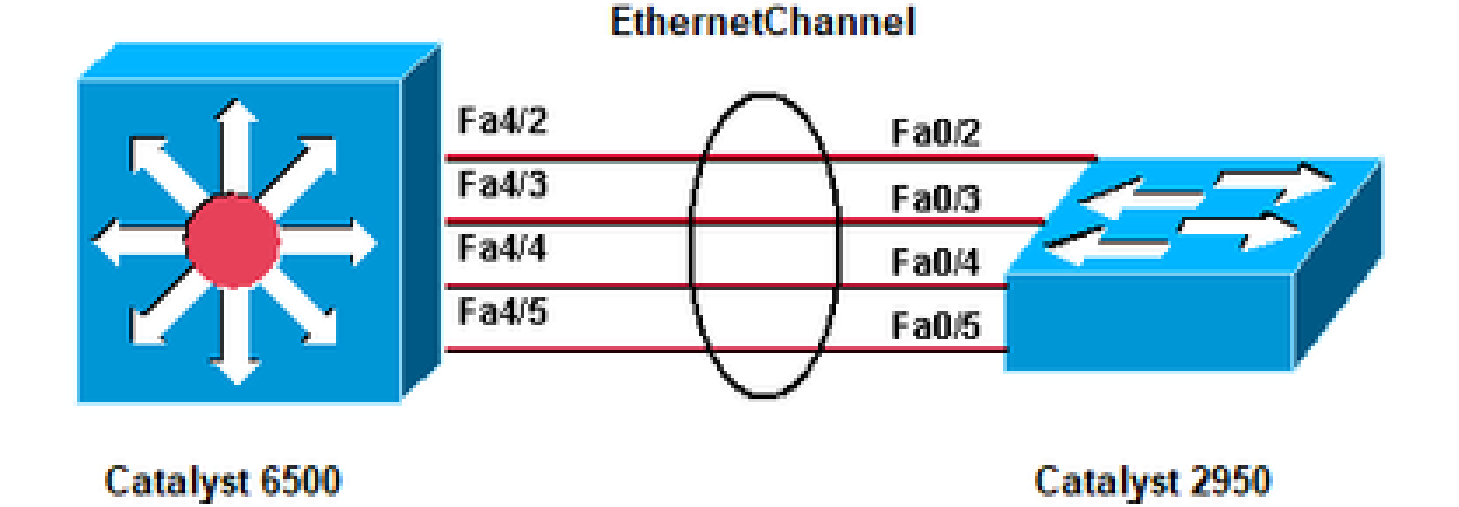

Catalyst 6500, Catalyst 2950, EtherChannel

## Determine o link através do qual enviar o tráfego

Esta seção explica o balanceamento de carga de pacotes em um grupo EtherChannel para cada

plataforma de switch.

#### Catalyst 6500/6000 Series

O EtherChannel reduz parte do padrão binário que os endereços no quadro formam para um valor numérico, o qual seleciona um dos links no canal com a intenção de distribuir quadros pelos links em um canal. A distribuição de quadros de EtherChannel usa um algoritmo hash proprietário da Cisco. O algoritmo é determinístico; se você usar os mesmos endereços e informações de sessão, você sempre usará o hash para a mesma porta no canal. Esse método evita a entrega de pacotes fora de ordem.

O algoritmo hash proprietário da Cisco calcula um valor no intervalo de 0 a 7. Com esse valor como base, uma porta específica no EtherChannel é escolhida. A configuração da porta inclui uma máscara que indica quais valores a porta aceita para transmissão. Com o número máximo de portas em um único EtherChannel, que é de oito portas, cada porta aceita apenas um valor. Se você tiver quatro portas no EtherChannel, cada porta aceitará dois valores e assim por diante. Esta tabela lista as proporções dos valores que cada porta aceita, que depende do número de portas no EtherChannel:

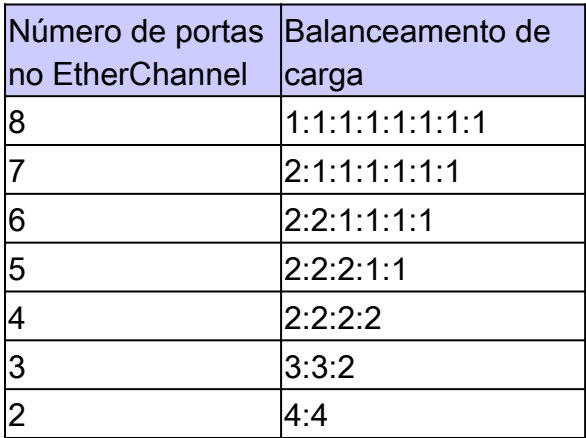

Observação: Esta tabela lista apenas o número de valores, que o algoritmo de hash calcula, que uma porta específica aceita. Você não pode controlar a porta usada por um fluxo específico. Você só pode influenciar o balanceamento de carga com um método de distribuição de quadros que resulta na maior variedade.

Observação: o algoritmo de hash não pode ser configurado ou alterado para balancear a carga do tráfego entre as portas em um EtherChannel

Observação: o mesmo algoritmo de hash proprietário da Cisco também é implementado nos Cisco Catalyst 6500/6000 Series Switches que executam o software Cisco IOS®.

Portanto, você só pode obter o balanceamento de carga perfeito, mesmo com endereços aleatórios, se tiver duas, quatro ou oito portas no canal de porta.

#### Cisco IOS

Os switches Catalyst 6500/6000 que executam o software Cisco IOS System suportam um máximo de 64 EtherChannels. Você pode formar um EtherChannel com até oito portas LAN configuradas de forma compatível em qualquer módulo em um switch Catalyst 6500/6000 Series. Todas as portas LAN em cada EtherChannel devem ter a mesma velocidade, e você deve configurar todas as portas como portas LAN de Camada 2 ou Camada 3.

Os switches Catalyst 6500/6000 que executam o software do sistema Cisco IOS usam um algoritmo hash proprietário da Cisco.

O balanceamento de carga do EtherChannel pode usar endereços MAC, endereços IP ou números de porta de Camada 4 com um Policy Feature Card 2 (PFC2) e o modo de origem, o modo de destino ou ambos. O modo selecionado se aplica a todos os EtherChannels configurados no switch. Utilize a opção que forneça maior variedade em sua configuração. Por exemplo, se o tráfego em um canal vai apenas para um único endereço MAC, o uso do endereço MAC de destino resulta na escolha do mesmo link no canal de cada vez. O uso de endereços de origem ou endereços IP pode resultar em um melhor balanceamento de carga. Emita o comando de configuração global port-channel load-balance {src-mac | dst-mac | src-dst-mac | src-ip | dst-ip | src-dst-ip | src-port | dst-port | src-dst-port | mpls} para configurar o balanceamento de carga.

Observação: o comando port-channel load-balance src-dst-mixed-ip-port pode alterar o encaminhamento de hardware em PFC/DFC/CFC do Supervisor e pode causar interrupção no tráfego por vários segundos a minutos até que o novo algoritmo de hash tenha sido calculado e comece a encaminhar o tráfego adequadamente. Qualquer alteração no algoritmo hash é recomendada fora do horário de produção.

Emita o comando show etherchannel load-balance para verificar a política de distribuição de quadros. Você pode determinar qual interface no EtherChannel encaminha o tráfego, com a política de distribuição de quadros como base. Emita o comando remote login switch para fazer login remotamente no console do Switch Processor (SP), com o objetivo de fazer essa determinação. Em seguida, execute o teste etherchannel load-balance interface portchannelnumber{ip | l4port | mac} [source\_ip\_add|source\_mac\_add|source\_l4\_port] [dest\_ip\_add|dest\_mac\_add|dest\_l4\_port] comando.

Estes são alguns exemplos:

```
<#root>
  6509#
  remote login switch
       Trying Switch ...
       Entering CONSOLE for Switch
       Type "^C^C^C" to end this session
  6509-sp#
1.
```

```
test etherchannel load-balance interface port-channel 1 ip 10.10.10.2 10.10.10.1
```
Would select Gi6/1 of Po1

6509-sp#

```
2.
```
<#root>

6509#

**remote login switch**

 Trying Switch ... Entering CONSOLE for Switch Type "^C^C^C" to end this session

6509-sp#

**test etherchannel load-balance interface port-channel 1 mac 00d0.c0d7.2dd4 0002.fc26.2494**

Would select Gi6/1 of Po1

6509-sp#

#### Catalyst 4500/4000 Series

Cisco IOS

Um switch da série Catalyst 4500/4000 com o software Cisco IOS (Supervisor Engine II + e posterior) é compatível com um máximo de 64 EtherChannels. Você pode formar um EtherChannel com até oito interfaces Ethernet configuradas de forma compatível em qualquer módulo e entre módulos. Todas as interfaces em cada EtherChannel devem ter a mesma velocidade e você deve configurar todas as interfaces como interfaces de Camada 2 ou Camada 3.

O EtherChannel reduz parte do padrão binário formado dos endereços no quadro a um valor numérico que seleciona um dos links no canal, para equilibrar a carga de tráfego entre os links em um canal. O balanceamento de carga do EtherChannel pode usar endereços MAC, endereços IP ou números de porta de Camada 4 e o modo de origem, modo de destino ou ambos. Utilize a opção que forneça maior variedade em sua configuração. Por exemplo, se o tráfego em um canal vai apenas para um único endereço MAC, o uso do endereço MAC de destino resulta na escolha do mesmo link no canal de cada vez. O uso de endereços IP ou de origem pode resultar em um melhor balanceamento de carga. Emita o comando de configuração global port-channel loadbalance {src-mac | dst-mac | src-dst-mac | src-ip | dst-ip | src-dst-ip | src-port | dst-port | src-dstport} para configurar o balanceamento de carga. O balanceamento de carga deve ser configurado globalmente, e a opção de balanceamento de carga não pode ser alterada por porta.

Observação: o switch usa os bits de ordem inferior do endereço MAC origem e do endereço MAC destino para determinar quais links devem ser usados para transmitir os dados. Portanto, se os dados forem recebidos da mesma origem, o mesmo link do EtherChannel será usado para encaminhar os dados.

### Catalyst 2900XL/3500XL Series

Um Catalyst 2900XL que executa uma versão do sofware Cisco IOS anterior ao software Cisco IOS versão 11.2(8)SA3 escolhe um link no canal com base no link no qual o endereço MAC de destino foi ouvido pela última vez. O software realocará dinamicamente esse endereço para outro link no canal, se o link no qual o endereço foi aprendido for mais ocupado que os outros. Você pode configurar um Catalyst 2900XL, que executa o software Cisco IOS versão 11.2(8)SA3 ou posterior, e um Catalyst 3500XL, que executa o software Cisco IOS versão 11.2(8)SA6 ou posterior, para escolher um link a ser enviado pelo Fast EtherChannel. O switch escolhe o link com base no endereço MAC de destino ou de origem do quadro. O padrão é usar o endereço MAC de origem. Esse padrão significa que todos os pacotes que o switch recebe em uma porta não Fast EtherChannel com o mesmo endereço MAC de origem, que tem um destino dos endereços MAC no outro lado do canal, têm o mesmo link no canal. Use o encaminhamento com base na origem, quando muitas estações conectadas ao Catalyst 2900XL/3500XL enviarem para algumas estações, como um único roteador, no outro lado do Fast EtherChannel. O uso de encaminhamento baseado em origem nessa situação distribui uniformemente o tráfego em todos os links no canal. Além disso, os switches Catalyst 2900XL/3500XL mantêm a noção de uma porta padrão na qual o tráfego será transmitido, como STP (Spanning Tree Protocol), multicasts e unicasts desconhecidos.

### Catalyst 3750/3560

O switch da série Catalyst 3750/3560 pode comportar até oito interfaces Ethernet configuradas de forma compatível em um EtherChannel. O EtherChannel fornece largura de banda em full duplex de até 800 Mb/s (Fast EtherChannel) ou 8 Gbps (Gigabit EtherChannel) entre um switch e outro switch ou host. Com o software Cisco IOS versão 12.2(20)SE e anterior, o número de EtherChannels tem um limite de 12. Com o software Cisco IOS versão 12.2(25)SE e posterior, o número de EtherChannels tem um limite de 48.

O EtherChannel equilibra a carga de tráfego nos links em um canal, através da redução de parte do padrão binário que os endereços no quadro formam, para um valor numérico que seleciona um dos links no canal. O balanceamento de carga do EtherChannel pode usar endereços MAC ou endereços IP, endereços de origem ou de destino ou endereços de origem e de destino. O modo se aplica a todos os EtherChannels configurados no switch. Configure o método de balanceamento de carga e encaminhamento com o uso do comando de configuração global portchannel load-balance {dst-ip | dst-mac | src-dst-ip | src-dst-mac | src-ip | src-mac}.

Você pode descobrir qual interface é usada no EtherChannel para encaminhar o tráfego com base no método de balanceamento de carga. O comando para essa determinação é test etherchannel load-balance interface port-channel number {ip | mac} [source\_ip\_add|source\_mac\_add] [dest\_ip\_add|dest\_mac\_add] .

#### Catalyst 2950/2955/3550

O switch da série Catalyst 2950/2955 pode comportar até oito interfaces Ethernet configuradas de forma compatível em um EtherChannel. O EtherChannel fornece largura de banda em full duplex de até 800 Mb/s (Fast EtherChannel) ou 2 Gbps (Gigabit EtherChannel) entre um switch e outro switch ou host. O número de EtherChannels tem o limite de seis com oito portas por EtherChannel.

Os switches da série Catalyst 3550 são compatíveis com EtherChannel de Camada 2 e Camada 3, com até oito interfaces Ethernet configuradas de forma compatível. O EtherChannel fornece largura de banda em full duplex de até 800 Mb/s (Fast EtherChannel) ou 8 Gbps (Gigabit EtherChannel) entre um switch e outro switch ou host. O limite do número de EtherChannels é o número de portas do mesmo tipo.

Para o switch da série 2950/2955/3550, o EtherChannel equilibra a carga de tráfego nos links em um canal por associação aleatória com um endereço MAC recém-aprendido com um dos links no canal. O balanceamento de carga de EtherChannel pode usar encaminhamento de endereço MAC de origem ou de destino.

Com o encaminhamento do endereço MAC de origem, quando os pacotes são encaminhados para um EtherChannel, eles são distribuídos pelas portas no canal com base no endereço MAC de origem do pacote de entrada. Portanto, para fornecer balanceamento de carga, os pacotes de hosts diferentes usam portas diferentes no canal, mas os pacotes do mesmo host usam a mesma porta no canal. Com o encaminhamento do endereço MAC de destino, quando os pacotes são encaminhados para um EtherChannel, eles são distribuídos pelas portas no canal com base no endereço MAC do host de destino do pacote de entrada. Portanto, os pacotes para o mesmo destino são encaminhados pela mesma porta, e os pacotes para um destino diferente são enviados em uma porta diferente no canal.

Para o switch da série 3550, quando o encaminhamento do endereço MAC de origem é usado, a distribuição de carga com base no endereço IP de origem e destino também é ativada para o tráfego IP roteado. Todo o tráfego IP roteado escolhe uma porta com base no endereço IP de origem e destino. Os pacotes entre dois hosts IP sempre usam a mesma porta no canal, e o tráfego entre qualquer outro par de hosts pode usar uma porta diferente no canal.

Emita o comando de configuração global port-channel load-balance {dst-mac | src-mac} para configurar o método load-balance e forward.

Observação: a porta padrão é usada para transmitir tráfego, como Spanning Tree Protocol (STP), multicasts e unicasts desconhecidos. A porta padrão pode ser identificada na saída do comando [show etherchannel summary](/content/en/us/td/docs/switches/lan/catalyst6500/ios/12-2ZY/command/reference/cmdref/show1.html#wp1022501) por uma notação de d .

#### Catalyst 1900/2820

Com a ativação do PAgP, os dois métodos possíveis de determinação do link são preservar a

ordem e maximizar o balanceamento de carga entre os links no Fast EtherChannel. A seçã[o O](https://www.cisco.com/c/pt_br/support/docs/lan-switching/etherchannel/12023-4.html#topic2) [que é PAgP e onde você o usa?](https://www.cisco.com/c/pt_br/support/docs/lan-switching/etherchannel/12023-4.html#topic2) deste documento descreve o PAgP. O padrão é maximizar o balanceamento de carga. O PAgP é utilizado para negociar o método configurado com o dispositivo no outro lado do canal. Se a ordem de preservação estiver configurada, o dispositivo do outro lado será instruído a usar transmissões baseadas na origem, para que o Catalyst 1900/2820 sempre receba pacotes com o mesmo endereço MAC de origem no mesmo link no canal. Este é o link que o Catalyst 1900/2820 sempre usa para enviar tráfego para este endereço MAC. Se a maximização do balanceamento de carga estiver configurada, o PAgP informará ao outro lado que ele pode distribuir o tráfego arbitrariamente, e o tráfego unicast será transmitido pelo Catalyst 1900/2820 no link em que o endereço de origem foi visto pela última vez. Isso fornece a configuração máxima possível de balanceamento de carga. Quando o Fast EtherChannel é configurado com o PAgP desativado, o switch não pode negociar com o parceiro sobre o recurso de aprendizagem do switch. Se o switch preserva a ordem dos quadros depende se o parceiro Fast EtherChannel executa a distribuição baseada na origem.

Os Catalyst 1900/2820s também elegem uma porta ativa. A porta ativa é utilizada para tráfego inundado, como unicast desconhecida, multicast não registrada e pacotes de difusão. Se o modo port-channel estiver ativado (PAgP desativado), a porta ativa será o link com o maior valor de prioridade. Se o modo for desirable ou auto (PAgP ativado), a porta ativa será selecionada com base na prioridade dos links no switch que tem o endereço Ethernet mais alto. Quando duas portas no switch com o endereço Ethernet mais alto têm a mesma prioridade, a porta com ifIndex menor é selecionada.

### Catalyst 2948G-L3/4908G-L3

Quando um link falha, todo o tráfego que usou anteriormente esse link agora usa o link ao lado dele. Por exemplo, se Link 1 falhar em um pacote, o tráfego que anteriormente usou Link 1 antes da falha passará a usar Link 2.

#### Matriz de métodos de balanceamento de carga

Esta matriz consolida os métodos de balanceamento de carga:

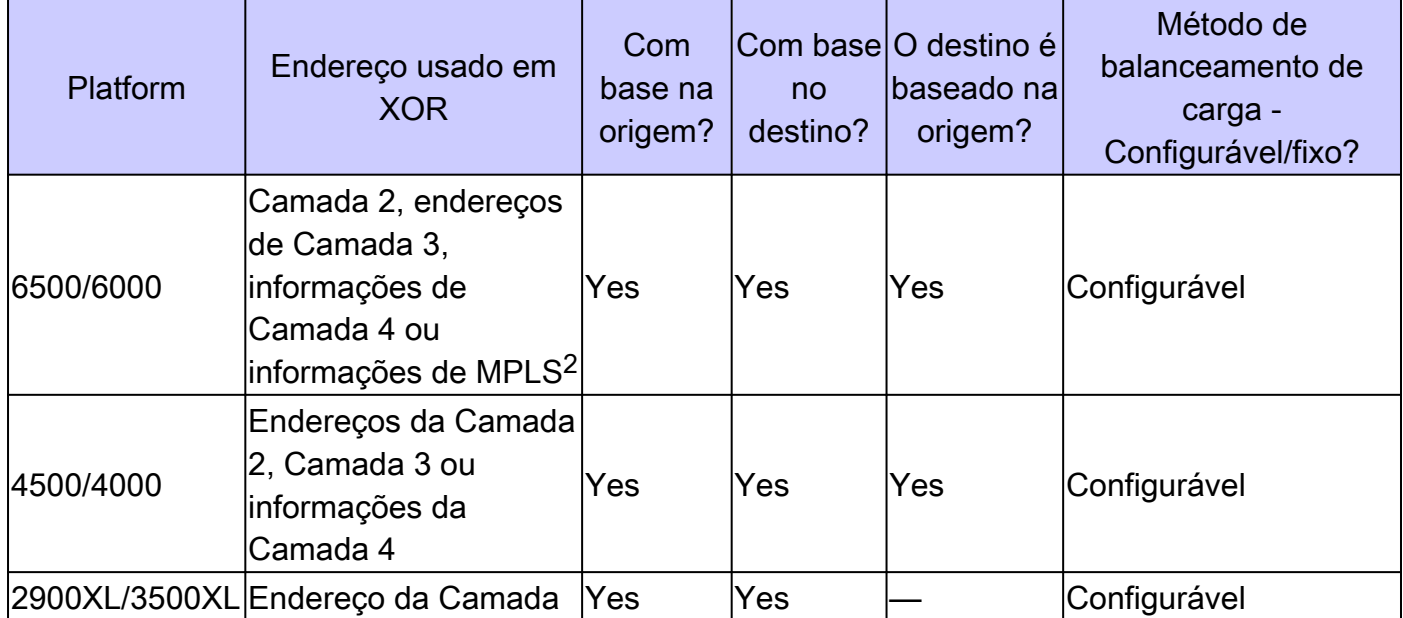

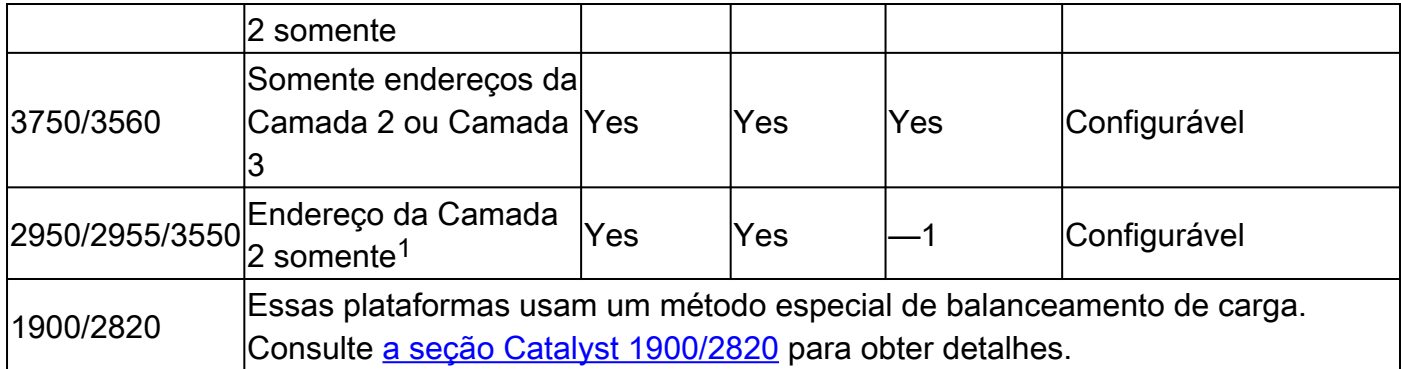

<sup>1</sup> Para o switch da série 3550, quando o encaminhamento do endereço MAC de origem é usado, a distribuição de carga com base no endereço IP de origem e destino também é ativada para o tráfego IP roteado. Todo o tráfego IP roteado escolhe uma porta com base no endereço IP de origem e destino.

<sup>2</sup> Para os switches da série 6500 que executam o Cisco IOS, as informações da Camada 2 do MPLS também podem ser usadas para balanceamento de carga de pacotes MPLS.

# O que é PAgP e onde você o usa?

O PAgP ajuda na criação automática de links EtherChannel. Os pacotes PAgP são enviados entre portas compatíveis com EtherChannel para negociar a formação de um canal. Algumas restrições são introduzidas deliberadamente no PAgP. As restrições são:

- O PAgP não forma um pacote nas portas configuradas para VLANs dinâmicas. O PAgP requer que todas as portas no canal pertençam à mesma VLAN ou estejam configuradas como portas de tronco. Quando já houver um pacote e uma VLAN de uma porta for modificada, todas as portas do pacote serão modificadas para corresponder àquela VLAN.
- O PAgP não agrupa portas que operem em velocidades diferentes e porta bidirecional. Se a velocidade e o duplex mudarem quando houver um pacote, o PAgP alterará a velocidade e o duplex da porta para todas as portas do pacote.
- Os modos de PAgP são desligado, automático, desejável e ligado. Somente as combinações auto-desirable, desirable-desirable e on-on permitem a formação de um canal. O dispositivo do outro lado deverá ter o PAgP definido como ativado se um dispositivo em um lado do canal não aceitar o PAgP, como um roteador.

Estes switches não são compatíveis com o PAgP:

- Catalyst 2900XL/3500XL
- Catalyst 2948G-L3/4908G-L3

## Suporte a entroncamento ISL/802.1Q no EtherChannel

Você pode configurar conexões EtherChannel com ou sem entroncamento ISL (Inter-switch Link Protocol)/IEEE 802.1Q. Após a formação de um canal, a configuração de qualquer porta no canal como um tronco aplica a configuração a todas as portas no canal. De forma idêntica, as portas de tronco configuradas podem ser configuradas como uma EtherChannel. Você deve ter todos os ISLs ou 802.1Q; não é possível misturar os dois. O encapsulamento ISL/802.1Q, se habilitado, ocorre de maneira independente do mecanismo de balanceamento de carga de origem/destino do Fast EtherChannel. A ID da VLAN não tem influência no link obtido por um pacote. O ISL/802.1Q simplesmente ativa esse tronco para pertencer a várias VLANs. Se o entroncamento não estiver ativado, todas as portas associadas ao Fast EtherChannel devem pertencer à mesma VLAN.

## Informações Relacionadas

• [Suporte técnico e downloads da Cisco](https://www.cisco.com/c/pt_br/support/index.html?referring_site=bodynav)

#### Sobre esta tradução

A Cisco traduziu este documento com a ajuda de tecnologias de tradução automática e humana para oferecer conteúdo de suporte aos seus usuários no seu próprio idioma, independentemente da localização.

Observe que mesmo a melhor tradução automática não será tão precisa quanto as realizadas por um tradutor profissional.

A Cisco Systems, Inc. não se responsabiliza pela precisão destas traduções e recomenda que o documento original em inglês (link fornecido) seja sempre consultado.